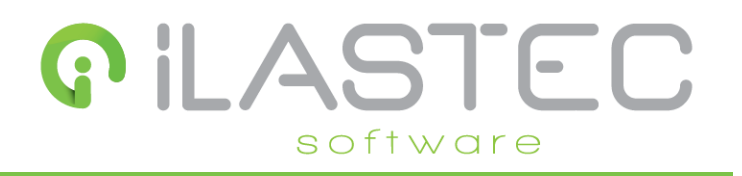

# <span id="page-0-0"></span>Guía SEO para la Tienda Online

# Contenido

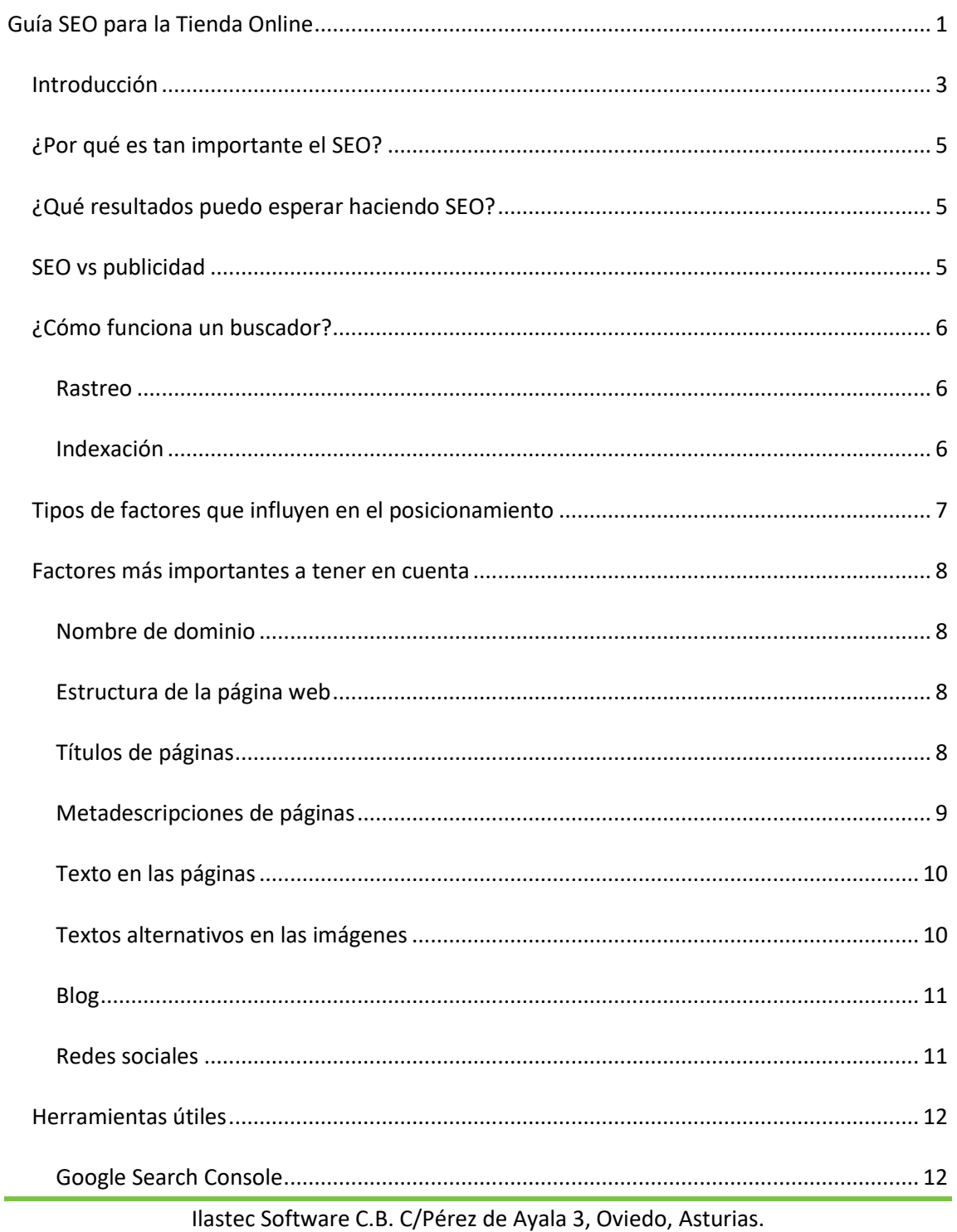

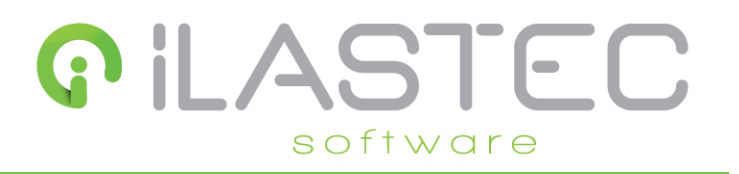

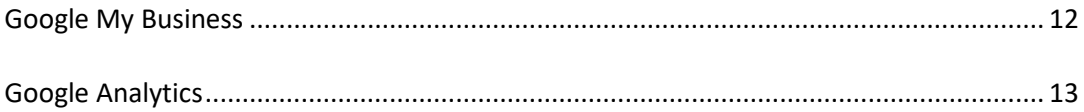

# **GILASTEC** software

# <span id="page-2-0"></span>**Introducción**

Antes de nada, si necesitas asesoramiento para SEO, no dudes en ponerte en contacto con nosotros, ya que **ofrecemos a nuestros clientes diferentes paquetes de consultoría para mejorar tanto el posicionamiento como otros aspectos de la presencia en Internet**, como publicidad en Facebook, AdWords, publicaciones en redes sociales, etc. Puedes solicitarnos presupuesto sin ningún tipo de compromiso.

Para entrar en materia, primero vamos a definir qué es el SEO: El posicionamiento en buscadores u optimización de motores de búsqueda, SEO en inglés, es el proceso de mejorar la visibilidad de un sitio web en los resultados orgánicos de los diferentes buscadores.

Los resultados orgánicos son aquellos que no dependen de la publicidad. Y es que los buscadores normalmente incluyen resultados de pago y orgánicos. Para los de pago necesitas pujar más que la competencia y gestionar unas buenas campañas de anuncios, mientras que para aparecer antes en los resultados que no son de pago lo puedes hacer gracias al SEO.

Lógicamente, la ventaja que tiene aparecer en las primeras posiciones de los resultados orgánicos en una búsqueda es que, sin invertir un solo euro en publicidad, la mayoría de las personas que busquen ese término accederán a tu sitio web, en este caso tu Tienda Online.

En la imagen inferior se puede ver cómo divide un buscador los resultados de búsqueda que son anuncios, situados en la parte superior e inferior y marcados en un rectángulo rojo, y los orgánicos, marcados dentro de un rectángulo verde. El SEO mejora el posicionamiento de tu web para que aparezca lo más arriba posible dentro de los resultados del rectángulo verde.

# GILASTEC software

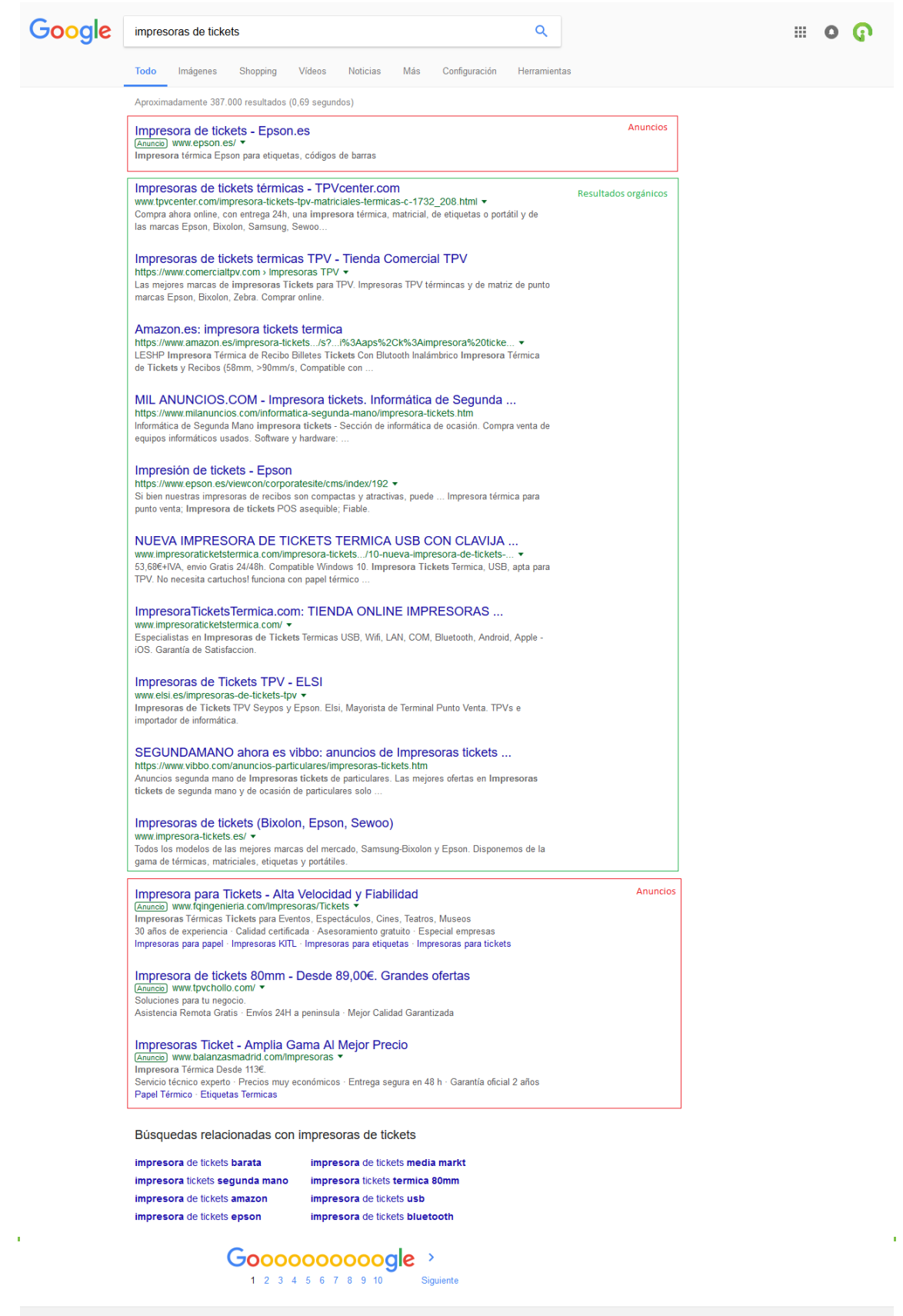

· 33013, Oviedo - Desde tu dirección de Internet - Usar ubicación precisa - Más información

Ayuda Danos tu opinión Privacidad Condiciones

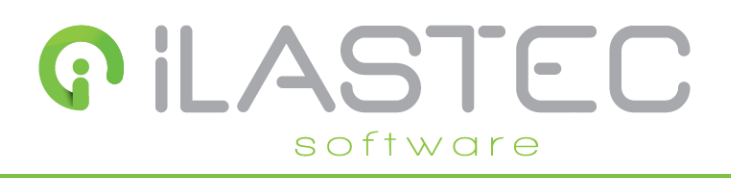

## <span id="page-4-0"></span>**¿Por qué es tan importante el SEO?**

La razón principal es que el SEO aumentará directamente las visitas a tu página web o Tienda Online, lo que normalmente se traducirá en más visibilidad y ventas para tu negocio.

Pero no solo eso, sino que, además, haciendo el SEO de forma correcta ayudarás a los buscadores a entender mejor sobre qué trata tu web o qué vendes en tu Tienda Online, por lo que además, las visitas que recibas a través de los buscadores estarán realmente interesadas en tus productos.

## <span id="page-4-1"></span>**¿Qué resultados puedo esperar haciendo SEO?**

Si optimizas bien tu Tienda Online y sigues las recomendaciones que te daremos más adelante en esta guía, es muy probable que vayas a mejorar tu posicionamiento dentro de tu sector en los buscadores y se van a ver aumentadas las visitas a tu Tienda Online.

¿Esto se traducirá en ventas? Depende, ya que las ventas dependen de muchos factores, como pueden ser la imagen de marca que tengas, los precios, la variedad de producto y existencias que tengas, formas de pago que proporciones, y un largo etcétera.

En cualquier caso, debes saber que mejorar el posicionamiento en los buscadores es un proceso lento, no esperes resultados en un mes. Sin embargo, poco a poco, teniendo bien optimizada tu Tienda Online y haciendo ciertas tareas semanales o mensuales, como publicar en redes sociales, por ejemplo, irás mejorando tu posicionamiento, y llegará un momento en el que darás un salto y las visitas crecerán. Obviamente, mientras te posicionas de forma natural puedes recurrir a otros métodos para obtener más visitas, como publicidad en los propios buscadores, redes sociales, e-mail marketing...

## <span id="page-4-2"></span>**SEO vs publicidad, la realidad que muchos no te cuentan**

**Un apunte que desde Ilastec nos gusta recalcar siempre a nuestros clientes** es que aunque directamente no haya que invertir dinero en publicidad para mejorar el SEO, **no implica que sea más barato o más rentable el SEO que la publicidad directa**, ya que hay que invertir tiempo y muchas veces dinero para mejorar el SEO: hacer estudios de palabras clave, optimizar títulos, meta-descripciones, textos, escribir un blog… y hay que hacerlo de forma continua y a largo plazo, no solo una vez. Y, aun haciendo todo eso, nada te garantiza tener más visitas. La publicidad sí.

Si quieres aumentar las visitas a tu tienda online rápidamente, **no descartes las campañas publicitarias. Y, si estás perdido con esto, no te preocupes, en Ilastec podemos hacerte el trabajo**. Desde Ilastec trabajamos con decenas de clientes, y en la mayoría de casos invirtiendo

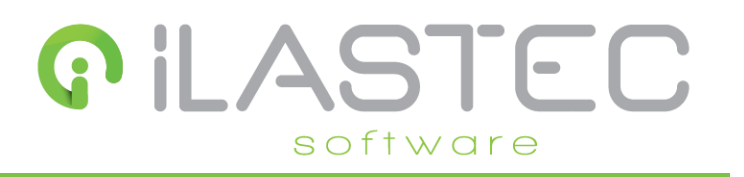

tan solo 2 o 3 euros al día ya se empiezan a ver resultados de venta y buenas rentabilidades. En algunos casos con esa inversión las ventas aumentaron exponencialmente.

Además, es muy posible que invertir en publicidad incluso mejore directamente el SEO. Google, por ejemplo, puede estimar que si estas invirtiendo, tu negocio se está moviendo, está activo. Esto puede mejorar tus puntuaciones en el algoritmo de Google. Piensa que Google no deja de ser un negocio y lo que quiere es que inviertas en él. Esto no es algo que esté contrastado, pero muchos expertos en SEO tienen esta creencia.

## <span id="page-5-0"></span>**¿Cómo funciona un buscador?**

Para mostrar páginas en los resultados de búsqueda, primero los buscadores deben tener almacenada información de estas páginas.

¿Cómo hacen esto? El proceso consta de dos fases: una de rastreo y otra de indexación o clasificación.

#### <span id="page-5-1"></span>Rastreo

Los motores de búsqueda "descubren" páginas web a través de enlaces en las mismas, de forma que toman una página web, visitan todos sus enlaces, que a su vez son otras páginas web, y hacen este proceso de forma recursiva hasta que no quedan más enlaces por visitar.

Para que un buscador tenga constancia de tu página web o Tienda Online hay varias formas de hacerlo: algunos tienen un formulario donde das de alta tu web y otros como Google proporcionan una herramienta, llamada Search Console, donde hay que dar de alta el sitio. Una vez el buscador conoce tu web o Tienda Online, la recorrerá entera rastreando todas sus páginas. Además, a los motores de búsqueda se les puede proporcionar un mapa del sitio, aunque en el caso de nuestra Tienda Online no es necesario ya que accederá fácilmente a todas las páginas. En cualquier caso, nuestras tiendas online cuentan con este mapa del sitio incorporado.

#### <span id="page-5-2"></span>Indexación

Los buscadores, una vez rastrean un sitio web, clasifican cada una de sus páginas indicando para cada una en qué palabras clave debe aparecer cuando se realiza una búsqueda, y el peso que tiene cada palabra.

En este proceso es donde es realmente importante el SEO que puedas hacer sobre la Tienda Online, ya que determinará en qué búsquedas aparezcan tus páginas.

Ilastec Software C.B. C/Pérez de Ayala 3, Oviedo, Asturias.

# il  $\Delta$ STEC software

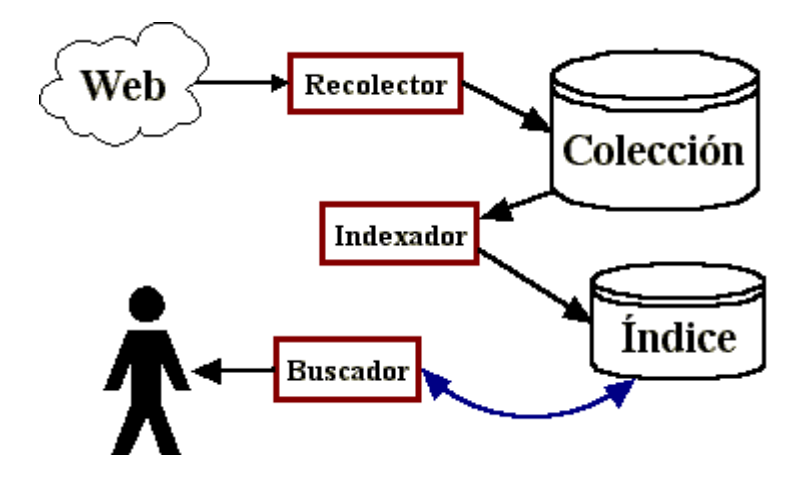

Cuando tú haces una búsqueda en Google, para mostrar los resultados, previamente el buscador ha tenido que, mediante el "Recolector" mostrado en la imagen superior, rastrear la web y, posteriormente, mediante el "Indexador", crear un índice clasificando las páginas para mostrarlas en función de sus palabras clave y ordenándolas por relevancia para cada término de búsqueda.

Este gráfico muestra la estructura interna de un buscador de un modo muy sencillo. Obviamente nadie que no trabaje en Google sabe exactamente cómo funciona el buscador de forma exacta, y es seguro que tiene más componentes y es un sistema mucho más complejo que el mostrado en el gráfico.

# <span id="page-6-0"></span>**Tipos de factores que influyen en el posicionamiento**

Hay cientos o miles de factores que influyen en cómo se posiciona una página web en una búsqueda determinada, los cuales podemos clasificar claramente en dos tipos:

- **Factores externos**: relacionados con la autoridad que tenga la página web y que en teoría no dependen de nosotros Y digo en teoría porque sí se pueden potenciar algunos. Por citar algunos de estos factores: las veces que se compartió en redes sociales, la antigüedad del dominio, los enlaces de otras páginas web que apuntan hacia ella y con qué palabras, valoraciones en redes sociales y reseñas en los propios buscadores...
- **Factores internos**: los que realmente dependen de nosotros, como la estructura de enlaces internos de la web, como está estructurado y escrito el contenido, las imágenes y sus textos alternativos, densidad de una palabra clave sobre el texto, y muchos más.

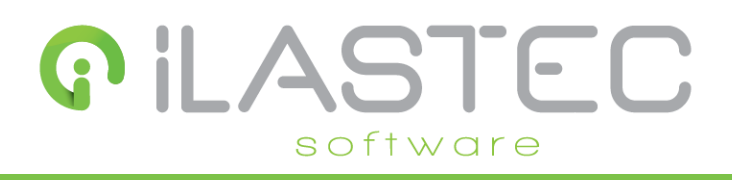

### <span id="page-7-0"></span>**Factores más importantes a tener en cuenta**

A continuación, explicaremos los factores más importantes a tener en cuenta a la hora de posicionar una página web, explicando cómo puedes aplicarlos a tu Tienda Online. Todos estos factores que se van a enumerar son importantísimos y son las claves para posicionarte, por lo que debes intentar seguir los consejos que se dan para cada uno de ellos y no centrarte solo en unos pocos.

#### <span id="page-7-1"></span>Nombre de dominio

Es muy importante que tengas un dominio profesional, es decir, con extensión ".com" o ".es". Puedes tener si quieres dominios adicionales con otras extensiones, pero es importante que tengas uno con una de esas extensiones.

Además, intenta que el dominio sea lo más corto posible, y que identifique o bien el nombre de tu negocio, o ambos. Por ejemplo: "ilastec.com" describe el nombre de nuestro negocio. Si el nombre de tu negocio es corto, puedes añadirle como coletilla el producto o tipo de producto que vendes.

#### <span id="page-7-2"></span>Estructura de la página web

Con estructura nos referimos a la organización global del contenido de la web. Es importante que dividas el contenido de forma que sea fácil para el usuario navegar, pero que a la vez no haya demasiados apartados, ya que entonces cada uno recibirá menos notoriedad desde la página principal.

En el caso de tu Tienda Online, los apartados serían las categorías de productos. Un número ideal de categorías principales de productos estaría entre 5 y 10, siendo 7 el número perfecto. Además, intenta que una categoría principal no tenga más de 7 subcategorías.

#### <span id="page-7-3"></span>Títulos de páginas

Dentro de los factores internos de cada página, este es el más importante. El título de la página correspondería a la etiqueta HTML <title>. El título no debe contener más de unos 60 caracteres y debe incluir la/s palabra/s clave por las que se quiera posicionar esa página.

#### *En el caso de tu Tienda Online:*

En páginas de categorías, marcas, ofertas y productos la propia Tienda Online ya saca el título del registro de esa categoría, marca, producto, etc. Si se quisiera mostrar un título personalizado, se podría hacer modificando el campo Título de la página del producto/categoría/marca... dentro de la pestaña Tienda online de ese registro. Debes poner, en caso de hacerlo, un título que incluya las palabras clave a posicionar. Por ejemplo, si estás en la familia Bicicletas -> Montaña, un título adecuado sería Bicicletas de montaña, o "Comprar

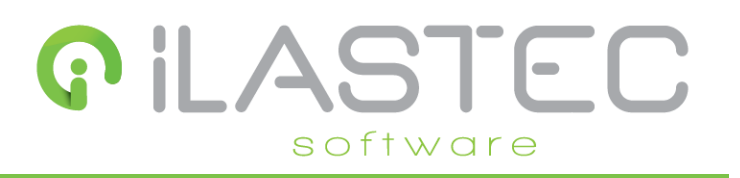

bicicletas de montaña online". Es recomendable modificar estos títulos en categorías y marcas para hacerlos un poco dinámicos y atractivos para el usuario.

En la página de la portada sí que tienes que indicar el título de la página y su descripción. Para ello, dentro del programa de gestión, debes ir a Tienda Online -> Contenido -> Páginas. Pulsando en el botón de modificación, verás un campo que se llama Título de la página. Ahí debes indicar lo que aparecerá en el título de la portada.

Por ejemplo, si tienes una tienda de ropa deportiva, debes poner algo así: 'Tienda de ropa y artículos deportivos'. Si tienes un eslogan en el que aparezcan tus palabras clave, también puedes usarlo, por ejemplo: 'Tu tienda de ropa deportiva de referencia'.

#### <span id="page-8-0"></span>Metadescripciones de páginas

Junto con el título de cada página, este es el factor interno que más tienen en cuenta los buscadores para posicionar una página por una palabra clave, ya que título y meta-descripción es lo que normalmente eligen los buscadores para mostrar en los resultados de búsqueda. Es importante que la meta-descripción contenga entre 100 y 170 caracteres y la palabra clave a posicionar.

#### *En el caso de tu Tienda Online:*

En las páginas de categorías, marcas, ofertas y productos debes prestar especial atención a este campo, ya que esas páginas son de las más importantes a posicionar y la meta-descripción debes rellenarla manualmente.

Por ejemplo, para el tipo "Bicicletas", una buena meta-descripción sería: "Venta online de bicicletas de todo tipo. Bicicletas de carretera y montaña a precios increíbles y con total garantía". Para modificar la meta-descripción, hay que modificar una categoría/marca/producto y, en la pestaña Tienda online, modificar el campo correspondiente.

En las páginas de productos quizá te interese incluir en la meta-descripción algunas características de este, o diferentes parámetros que se puedan elegir.

Por ejemplo, para una bicicleta de montaña, una buena meta-descripción sería: "Bicicleta de montaña amarilla con ruedas 27.5'' y frenos de disco dobles. Para practicantes regulares, a intensidad moderada, que buscan sensaciones encima de la bicicleta". Si en el título del producto ya incluyes su nombre, no lo incluyas en la meta-descripción, aunque sí puedes incluir la referencia del proveedor si en tu sector crees que los clientes pueden buscar productos por ese campo. Para modificar la meta-descripción, hay que modificar un producto y, en la pestaña Tienda online, modificar el campo correspondiente.

En la página inicial conviene poner una meta-descripción que describa de forma general qué tipo de productos vendes.

Ilastec Software C.B. C/Pérez de Ayala 3, Oviedo, Asturias.

Por ejemplo, una buena meta-descripción sería: "Tienda especializada en bicicletas y accesorios para ciclistas. Bicicletas de montaña, carretera, recambios y ropa para ciclistas a los mejores precios. Envío en 48 horas".

Para modificar la meta-descripción de la página inicial, dentro del programa de gestión, debes ir a Tienda Online -> Contenido -> Páginas. Pulsando en el botón de modificación, verás un campo que se llama Meta-descripción.

#### <span id="page-9-0"></span>Texto en las páginas

Lo que más ayuda a posicionar una página web, además del título y la meta descripción, es el texto que aparece en ella. Para ello, en la Tienda Online es importante que en las páginas de productos haya algo de texto. Para eso está el campo Descripción corta en cada producto, el cual debes rellenar indicando todas las características de este, intentando incluir al menos una vez la palabra clave del producto. También puedes usar el campo Descripción larga, si vas a meter mucho contenido a esta parte.

Además, hay ciertas técnicas que funcionan muy bien, como incluir sinónimos de la palabra clave, variaciones de esta, o incluirla al principio y al final del texto.

**Es muy importante que en la medida de lo posible estos textos sean originales, escritos por ti, y no copiados del fabricante. Esto es así porque la mayoría de páginas de "***retail***" van a copiar directamente el texto del fabricante, y Google penaliza las copias.**

**También es recomendable escribir el texto directamente en el campo del programa para ello, no copiarlo de otro sitio. Al copiarlo de otro sitio te va a copiar elementos de formato, al ser un campo de texto enriquecido. Si lo copias de otro sitio, asegúrate de seleccionar todo y usar la herramienta de la goma de borrar para quitarle el formato y volver a dárselo tu manualmente desde el campo del programa.**

#### <span id="page-9-1"></span>Textos alternativos en las imágenes

Cuando un navegador no puede mostrar una imagen, por lo que sea, se le puede indicar que muestre un texto alternativo en lugar de la imagen. Esto, además, ayuda a posicionarse en los buscadores, ya que estos no pueden "leer" imágenes, pero sí su texto alternativo.

De esta forma, en tu Tienda Online puedes asignar textos alternativos a las imágenes que aparecen por toda la web para los tipos, familias, subfamilias y productos. Para ello, modificando cada elemento, en la pestaña Tienda online, tienes un campo llamado 'Alt imagen', en el cual debes incluir el texto alternativo, a poder ser de no más de unos 50 caracteres y que contenga la palabra clave que quieras posicionar.

# **PILASTEC** software

#### <span id="page-10-0"></span>Blog

Sin duda tener un blog dentro de tu página web es de los factores que más ayudará a posicionarte en los buscadores. Un blog donde escribas regularmente artículos de al menos 300 o 400 palabras, incluyendo enlaces a tu Tienda Online, sin duda mejorará tu posicionamiento.

En Ilastec podemos ayudarte con esto, y disponemos desde tarifas para la creación del blog y asignación de este a un subdominio de tu Tienda Online, hasta un servicio de revisión de los artículos para mejorar su posicionamiento. Si deseas crear un blog no dudes en ponerte en contacto con nosotros para recibir un presupuesto.

Es importante actualizar el blog periódicamente, al menos una vez al mes, pero cuanto más mejor. Y en él se puede escribir sobre cualquier temática relacionada con tu empresa: sorteos, novedades, noticias en el sector, opiniones de clientes, entrevistas a empleados... lo que se te ocurra.

#### <span id="page-10-1"></span>Redes sociales

Las redes sociales influyen muchísimo en el posicionamiento, ya que uno de los factores a gran escala para que una web se posicione es la popularidad que tenga o, dicho de otro modo, las veces que se comparta su enlace en diferentes medios y las opiniones que genere en los usuarios.

Por eso, una de las cosas que debes hacer es mantener viva la página de tu empresa en Facebook, Instagram, TikTok... etc. Conseguir que los usuarios interactúen y compartan contenido en tu página de una red social, o que compartan enlaces de tu Tienda Online a través de las redes sociales, debe ser una prioridad. Para ello céntrate en ofrecer contenido de calidad, comparte artículos de tu blog si lo tienes, haz sorteos, graba vídeos que puedan convertirse en virales...

Ni que decir tiene que, si no tienes página de Facebook, Instagram, LinkedIn, perfil en Twitter y no tienes dado de alta tu negocio en Google My bussiness, debes hacerlo cuanto antes.

Además, otra cosa que ayuda mucho a posicionarte son las valoraciones de usuarios tanto en tu página de Facebook como en el sistema de reseñas de Google My Bussiness.

Si necesitas asesoramiento en cuanto a las redes sociales no dudes en ponerte en contacto con nosotros, ya que ofrecemos servicios tanto de creación de estas, como de publicaciones periódicas.

# **GILASTEC** software

# <span id="page-11-0"></span>**Herramientas útiles**

Hay tres herramientas que son básicas para el posicionamiento, que son Google Search Console, Google My Business y Google Analytics.

### <span id="page-11-1"></span>Google Search Console

Es la herramienta que proporciona Google para optimizar el posicionamiento de páginas web dentro de su buscador. En esta herramienta podrás desde dar de alta tu sitio web, hasta ver mejoras propuestas en diferentes aspectos, eliminar URLs que no quieras indexar...

Importante: no des de alta tu Tienda Online en Google Search Console hasta que la tengas puesta con el dominio definitivo. Es decir, no la des de alta cuando todavía funcione con la dirección de pruebas dada por el sistema.

Para acceder a Google Search Console debes dirigirte a esta dirección: <https://www.google.com/webmasters/tools/home?hl=es&pli=1>

Lo más importante que debes hacer en esta herramienta es dar de alta tu Tienda Online, para lo que debes pulsar en "Añadir propiedad", indicar la dirección completa de tu Tienda Online, y después te pedirán que valides que realmente es tuya esa web.

Para hacer esto hay varios métodos. Puedes contactar con nosotros para que te indiquemos cuál es la mejor forma para hacerlo, aunque recuerda que, si necesitas validar tu web en cualquier plataforma añadiendo un elemento al header de tu sitio web, puedes hacerlo desde Tienda onnline -> Tiendas online, modificando tu tienda online y pegando este elemento en el campo *'Código HTML, CSS o Javascript extra'* en la pestaña Funcionalidades.

Además, deberías también indicar el idioma de tu Tienda Online, que normalmente va a ser Castellano/Español, y el país al que está dirigida, España por norma general. De esta forma ayudarás a que tu Tienda Online se posicione mejor.

#### <span id="page-11-2"></span>Google My Business

Con esta herramienta podrás dar de alta tu negocio para que cuando lo busquen directamente en Google salga información acerca de su dirección, horario, etc. Independientemente de que tengas Tienda Online o no, incluso página web, debes dar de alta tu negocio aquí, ya que también aparecerá en búsquedas locales si lo haces.

Para ello, debes abrir este enlace y pulsar en Empezar ahora, rellenar los datos de tu negocio paso a paso y, cuando termines, Google te dirá que tienes que verificar que el negocio es tuyo, para lo cual te enviarán una carta a la dirección proporcionada con un código que deberás introducir cuando te llegue.

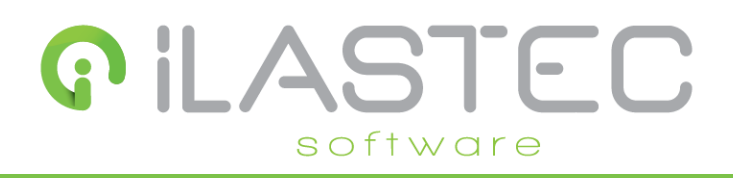

### <span id="page-12-0"></span>Google Analytics

Analytics es la herramienta de Google para ver todo tipo de estadísticas de las personas que visitan tu sitio web. Puedes ver cuantas visitas tienes, cuanto tiempo navegan por tu web, por qué páginas, desde donde te encuentran, dónde están y muchísimas cosas más.

Para darte de alta en Google Analytics, debes visitar su sitio web, al cual puedes acceder pulsando aquí. Una vez dentro, debes loguearte con tu cuenta de Google y dar de alta tu sitio web. Después, para empezar a medir las visitas a una web, hay que introducir un código que proporciona Analytics. En el caso de tu Tienda Online, simplemente basta con introducir tu ID de Analytics, ya que el código es siempre el mismo y ya lo inserta la tienda automáticamente.

Para localizar tu ID de Analytics, debes consultar el ID de tu propiedad. Ahora, con ese número debes ir al software de Ilastec, al apartado Tienda Online -> Tiendas online y editar ese registro. En la pestaña Funcionalidades, encontrarás el campo *"ID de Google Analytics"*.

Una vez hecho esto y pasadas unas horas ya podrás ver estadísticas de las visitas a tu Tienda Online. Te recomendamos que, si nunca habías trabajado con Google Analytics, explores las diferentes opciones e informes que tiene y busques en su ayuda y manuales cómo funciona todo.